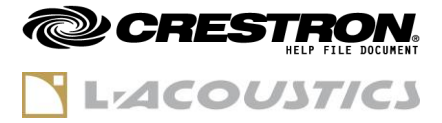

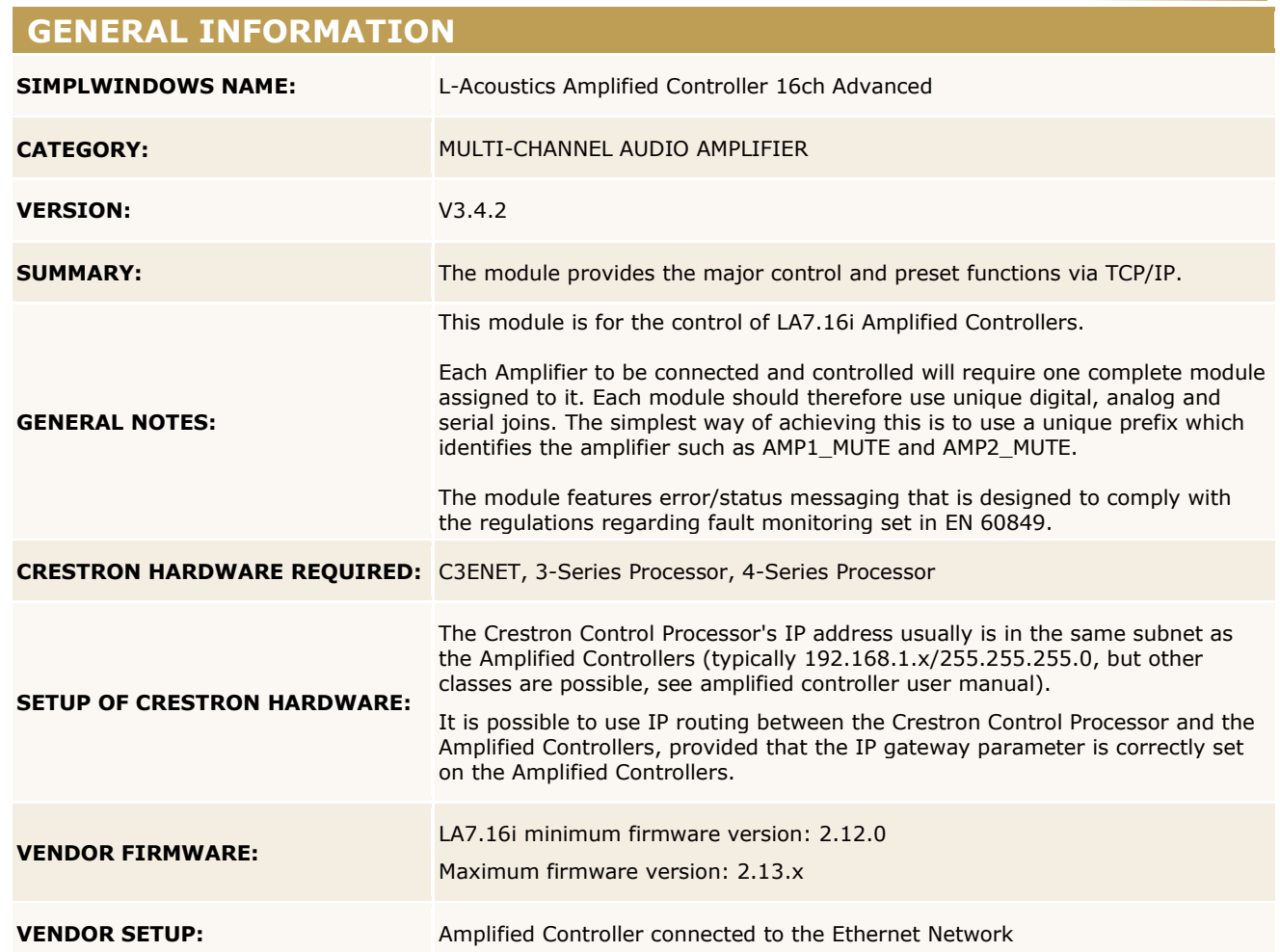

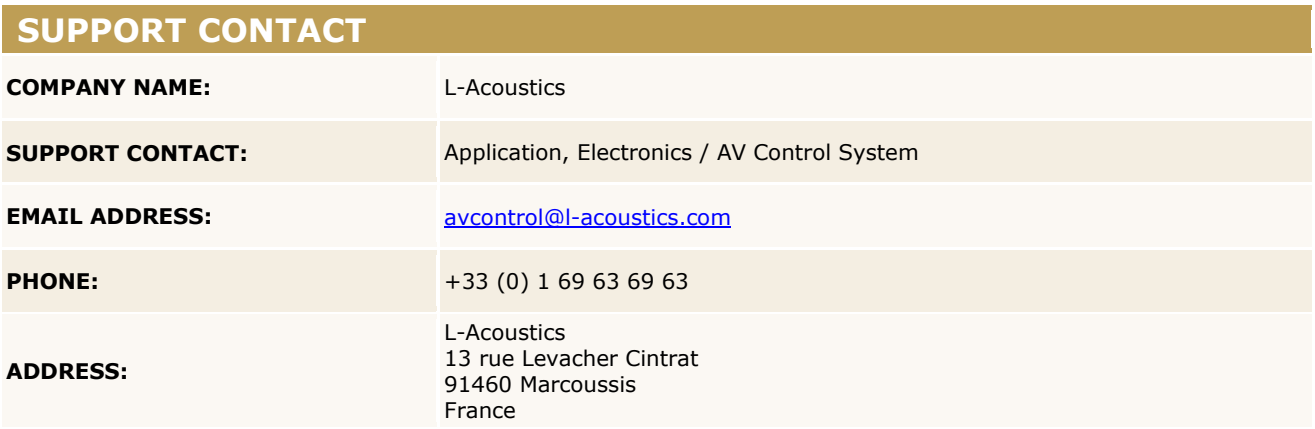

![](_page_1_Picture_1.jpeg)

#### **RELEASE NOTES**

#### **Version 3.4.2** (February 2024)

New features/Improvements

![](_page_1_Picture_115.jpeg)

Fixed issues

n/a

Versions History

- **Version 3.4.1** (Hotfix January 2023)
- **Version 3.4.0** (January 2023) - Improved performance and stability
- **Version 3.3.0** (July 2022)

Initial release

![](_page_2_Picture_1.jpeg)

#### **GENERAL INFORMATION**

- **Standard signals "1" and "0"**

![](_page_2_Figure_4.jpeg)

It is possible to use the standard "**1"** signal on all digital inputs of the module, especially on the **Connect** input. This will have the effect to instantly connect the module at program startup (for **Connect** input), or send the associated command as soon as the module connection is established (for other digital inputs).

This is also true for analog initialized signals.

However, the stand signal "**0"** cannot be used to automatically trigger the falling edge of a command. Using **"0"** on an input has the same effect as commenting **"//"** the input.

#### - **Configurations**

**Configurations** are a concept that was designed for fixed installations situations to be able to load multiple tunings of a system when LA Network Manager is not used and not connected. Each amplified controller contains 8 memory slots for Configurations.

Procedure to store a configuration:

- 1) connect the CRESTRON L-Acoustics module to the amplified controller(s),
- 2) using LA Network Manager, load the desired Session file to the amplified controller(s),
- 3) using the CRESTRON L-Acoustics module:
	- o select the desired Configuration memory slot index,
	- o enter the desired name for the Configuration (optional),
	- store the Configuration,
- 4) repeat steps 2) and 3) for each LA Network Manager Session file to save as a Configuration.

#### **Important note**

User Layouts and Configuration memory slots are **erased when updating the amplified controller's firmware**. Make sure the LA Network Manager reference Session files used for storing Configurations are properly archived and available in case Configurations need to be stored again into the amplified controller's memory.

Also, prevent the program end-users from overwriting the Configurations by mistake

![](_page_3_Picture_1.jpeg)

![](_page_3_Picture_221.jpeg)

www.crestron.com

![](_page_4_Picture_1.jpeg)

![](_page_4_Picture_274.jpeg)

www.crestron.com

![](_page_5_Picture_276.jpeg)

**…**

www.crestron.com Crestron Certified Integrated Partner Modules can be found archived on our website in the Design Center. For more information please contact our Technical Sales Department at techsales@crestron.com. The information contain

**@CRESTRON** 

LACOUSTICS

![](_page_6_Picture_1.jpeg)

![](_page_6_Picture_99.jpeg)

![](_page_7_Picture_1.jpeg)

![](_page_7_Picture_226.jpeg)

www.crestron.com

![](_page_8_Picture_1.jpeg)

![](_page_8_Picture_265.jpeg)

www.crestron.com

![](_page_9_Picture_1.jpeg)

![](_page_9_Picture_251.jpeg)

www.crestron.com

![](_page_10_Picture_1.jpeg)

![](_page_10_Picture_241.jpeg)

@2004 Crestron Electronics, Inc. 15 Volvo Drive · Rockleigh, NJ 07647 800.237.2041 / 201.767.3400

www.crestron.com

![](_page_11_Picture_1.jpeg)

![](_page_11_Picture_173.jpeg)

www.crestron.com

![](_page_12_Picture_1.jpeg)

![](_page_12_Picture_65.jpeg)